## 天気アプリを利用する

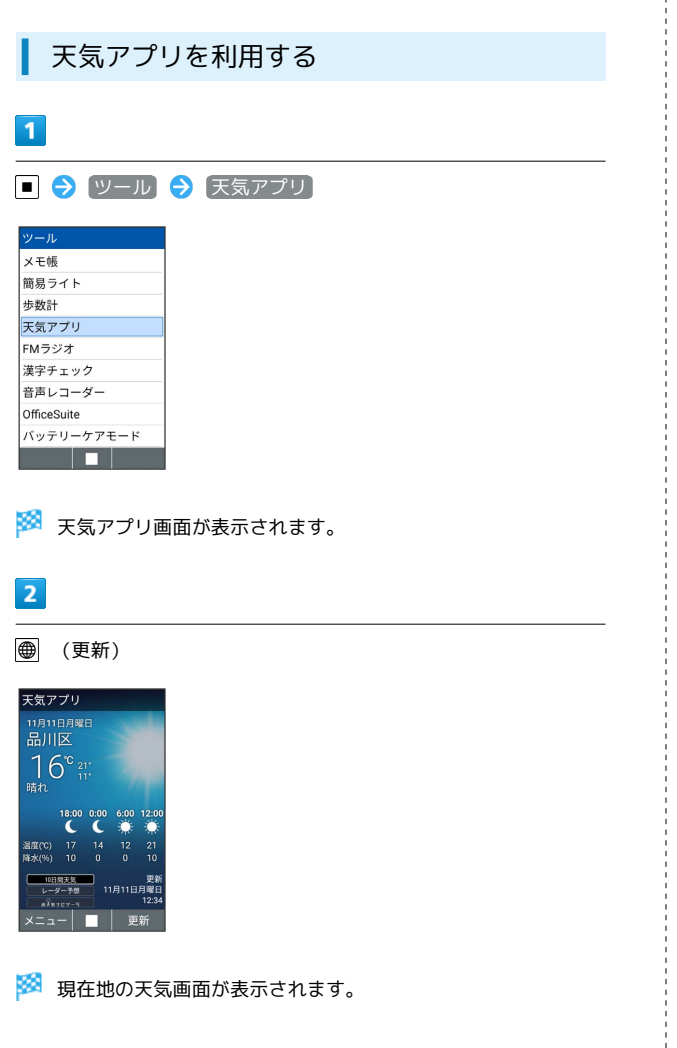

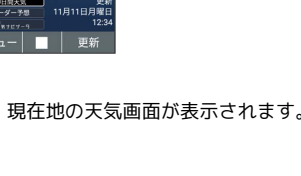

■ 天気アプリ利用時の操作

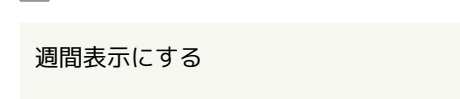

天気アプリ画面で 図 (メニュー) → 週間表示

## 都市リストを設定する

天気アプリ画面で 図 (メニュー) → 都市リスト → 図 (メニュー) → 追加 → 都市名を入力 → ■

## 温度の単位を設定する

天気アプリ画面で 図 (メニュー) → 設定 → 温度の単 位 → 華氏 / 摂氏

## 天気情報の更新時間を設定する

天気アプリ画面で 図 (メニュー) ● 設定 ● 更新時 間 OFF / 1時間ごと / 3時間ごと / 6時間ご と / [12時間ごと] / [24時間ごと]

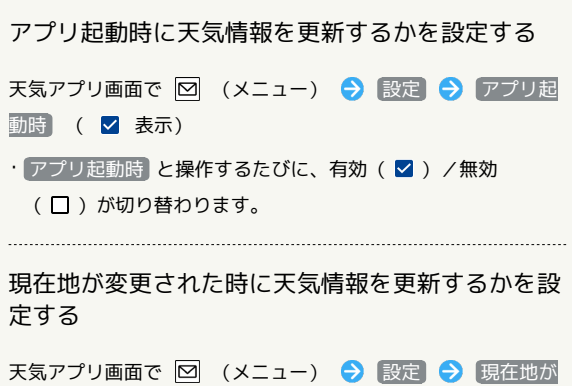

変更された時 ( v 表示)

• 現在地が変更された時 と操作するたびに、有効( √ ) /無 効 $($  $\Box$ ) が切り替わります。